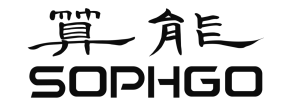

算角色 智算赋能未来

### RISC-V通用云开发空间使用教程

毛慧华

北京算能科技有限公司 应用软件工程师

https://www.sophgo.com/

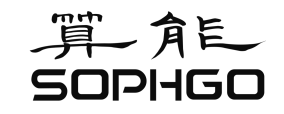

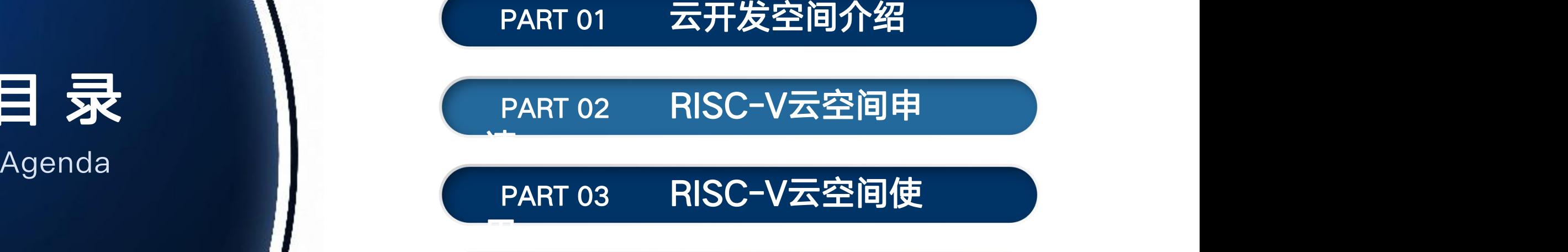

目 录

PART 04 咨询与交流

### 1-1 算能云开发空间概览

#### 云开发空间服务 访问链接: [https://cloud.sophgo.com](https://cloud.sophgo.com/)

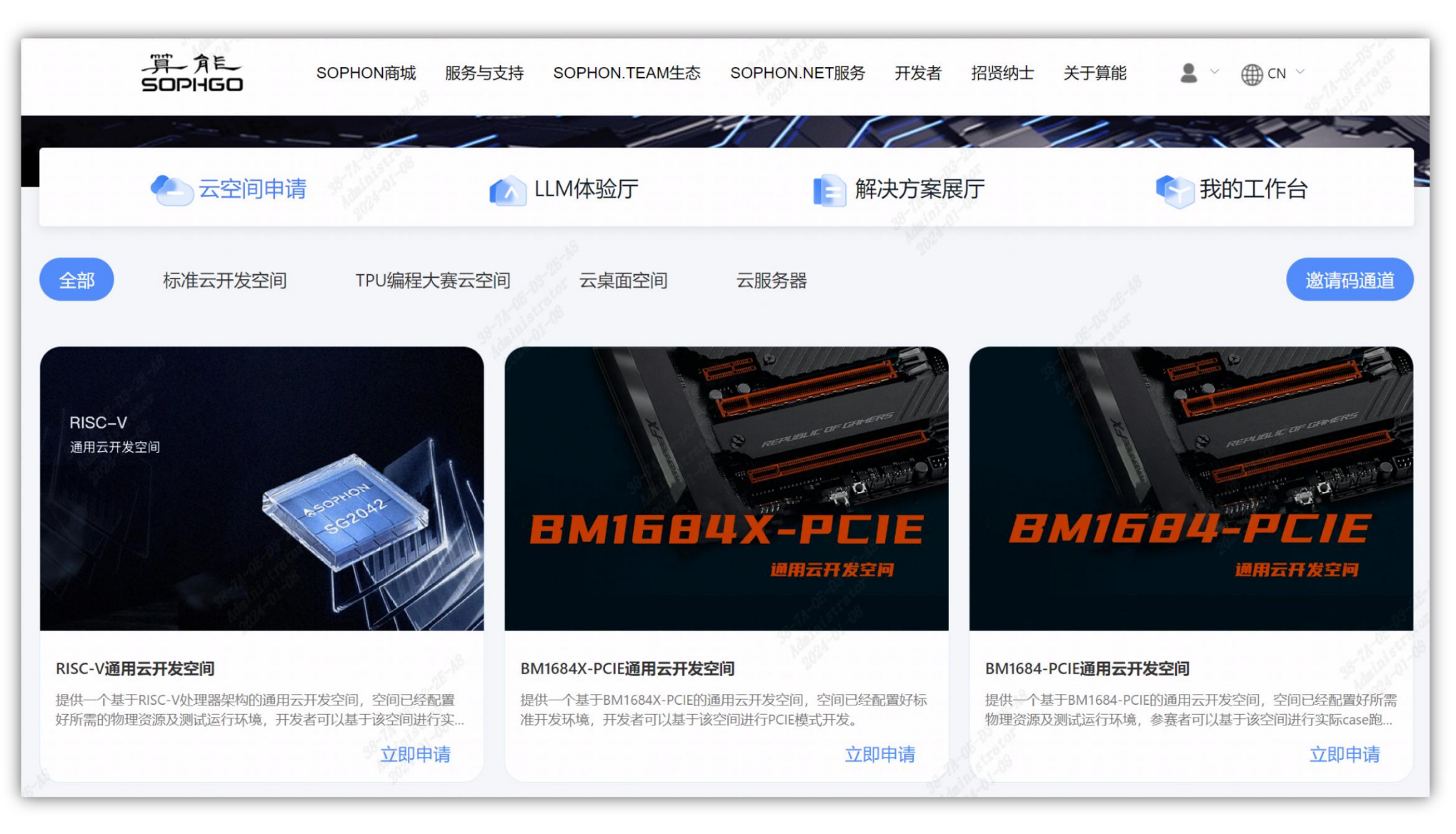

### 1-2 算能云开发空间介绍

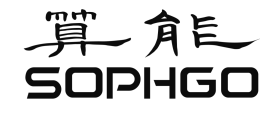

#### 一、云开发空间的目标

- 提供**算丰智算产品**标准在线开发环境,提供免费的算力资源;
- 构建算丰开发者生态,汇聚优秀人才;
- 构建在线技术支持,支撑在线开源的深度学习算法模型迁移;

#### 二、云开发空间的应用场景

- 算法供应商基于提供的算丰标准开发环境在线进行算法迁移与优化;
- 学生和技术爱好者基于提供的开发环境进行开发体验、技术学习与实验;
- 客户提前介入在研产品或未公开发售产品的集成开发,提供相关产品标准开发环境;

### 1-3 算能云开发空间层次架构

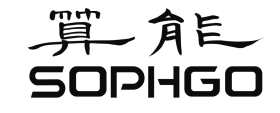

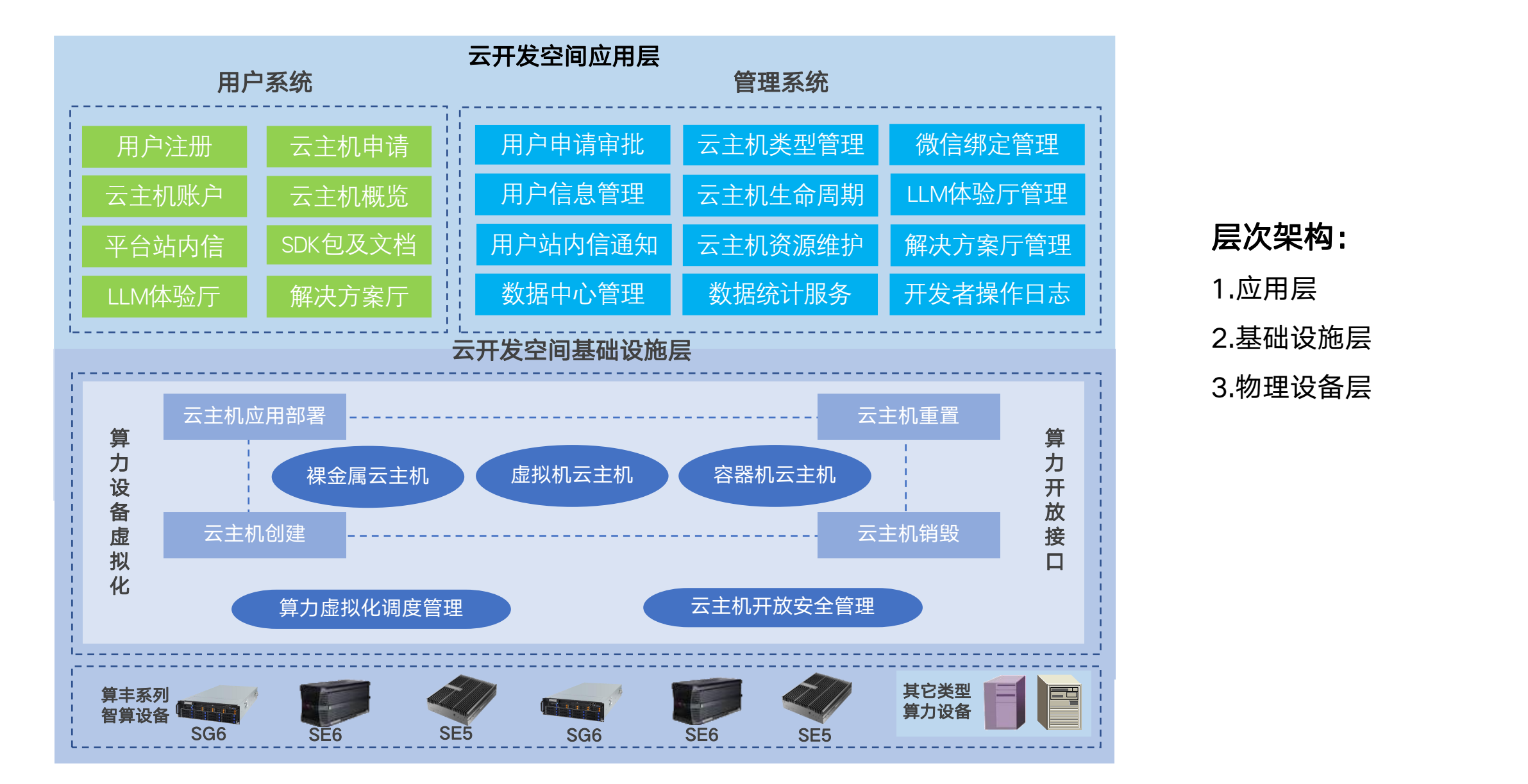

层次架构: 1.应用层 2.基础设施层 3.物理设备层

### 2-1 算能RISC-V通用云开发空间介绍

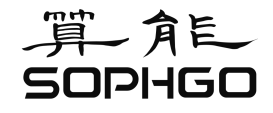

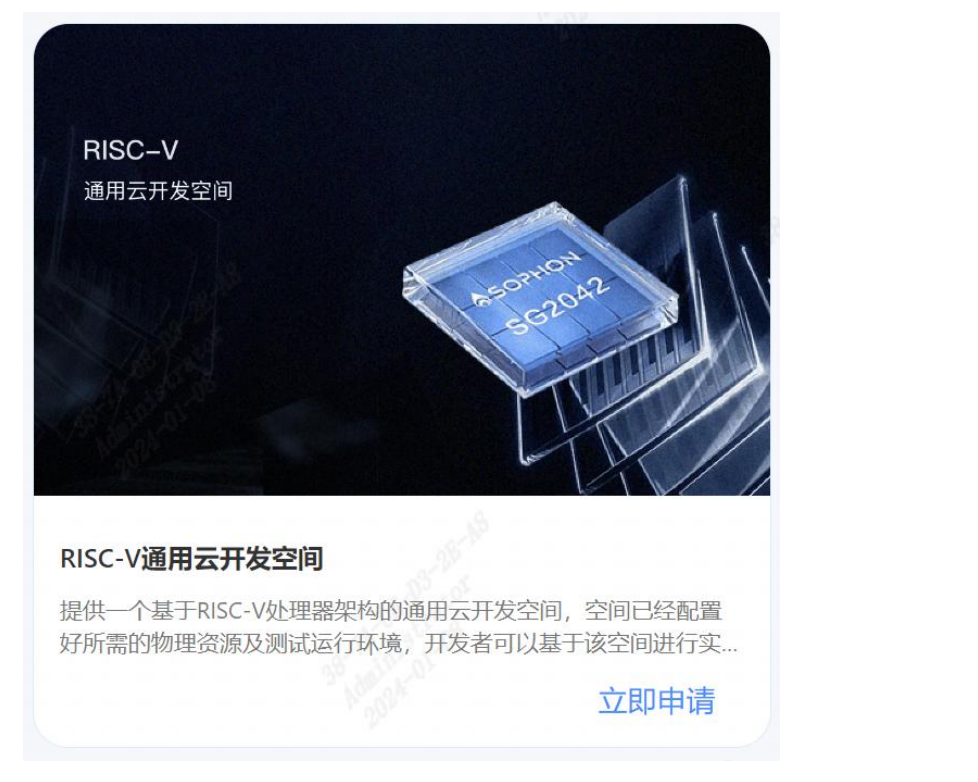

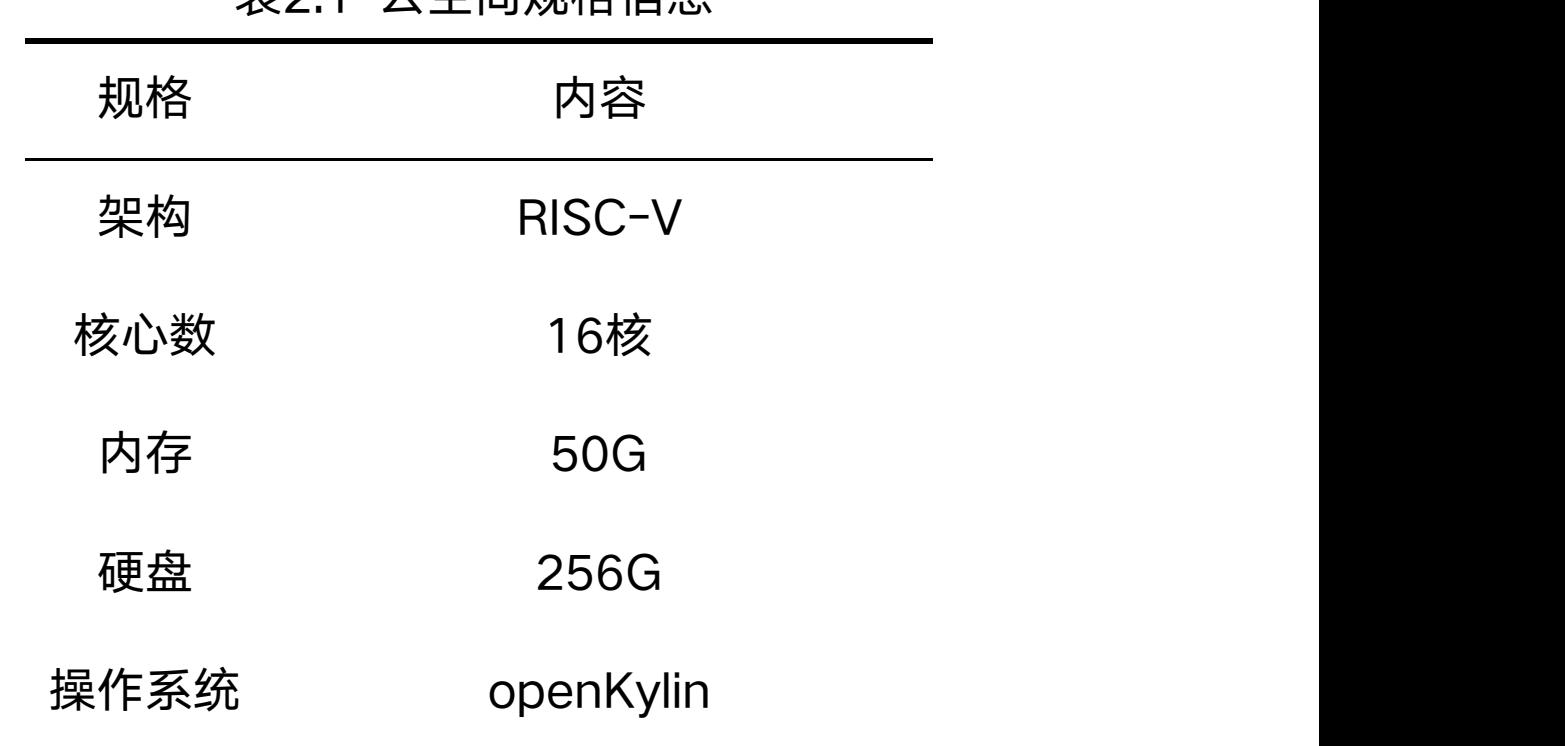

- 基于SOPHON SG2042高性能RISC-V处理器
- 云空间预置openKylin RISC-V版本操作系统

丰?1-テ空间抓柊信自

### 2-2 算能RISC-V通用云开发空间申请

### 个人申请:申请单个的云空间资源

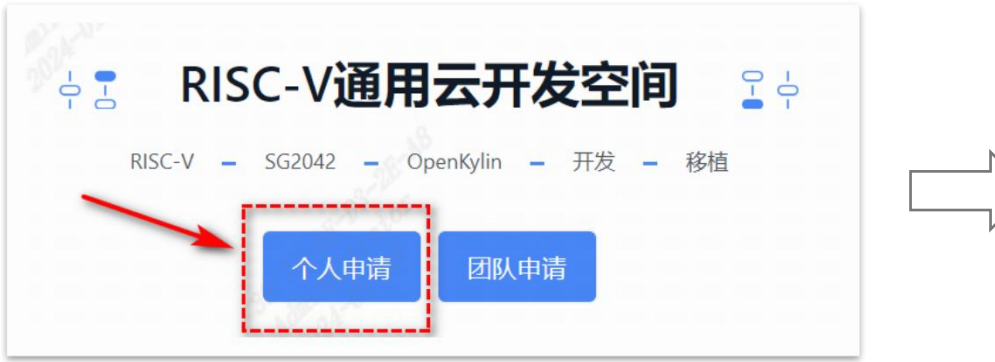

- 申请时间: 计划使用云空间的时间;
- 申请用途: 计划使用云空间的用途;
- WEB站点代理:云空间在公网上的访问站点;
- 传输助手: 用户计划传输至云空间内的文件;

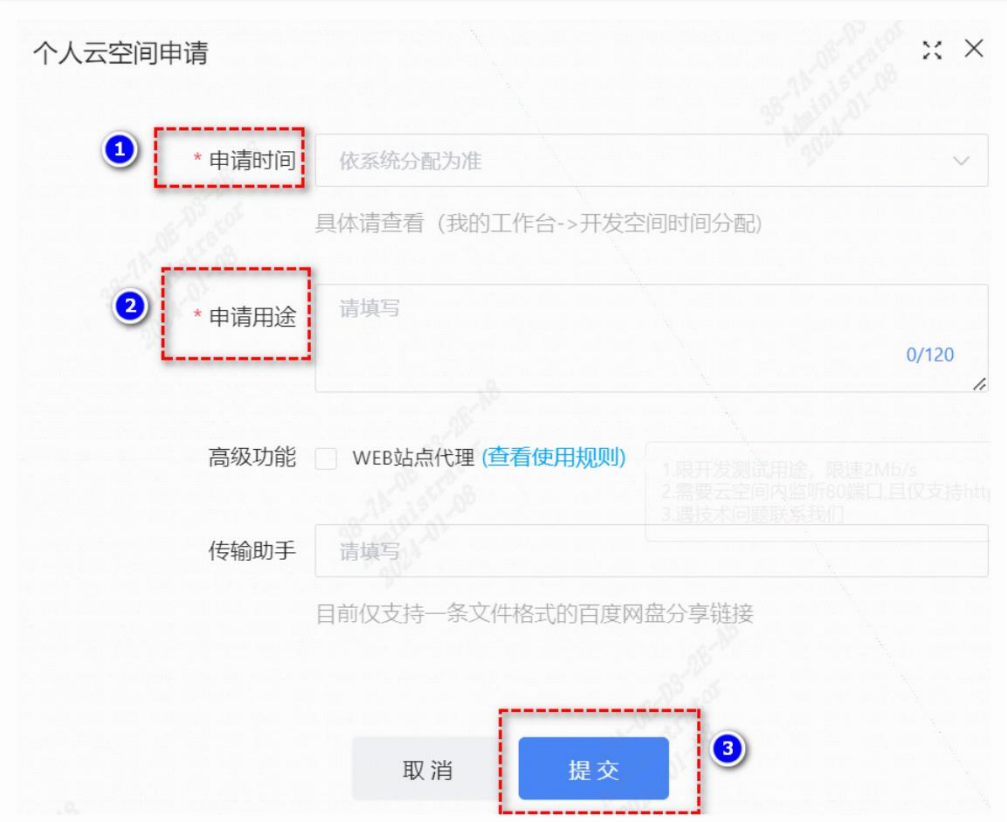

### 2-2 算能RISC-V通用云开发空间申请

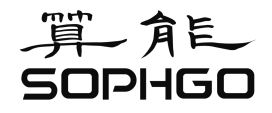

### 团队申请:批量申请一定数量的资源,申请人作为团队管理员

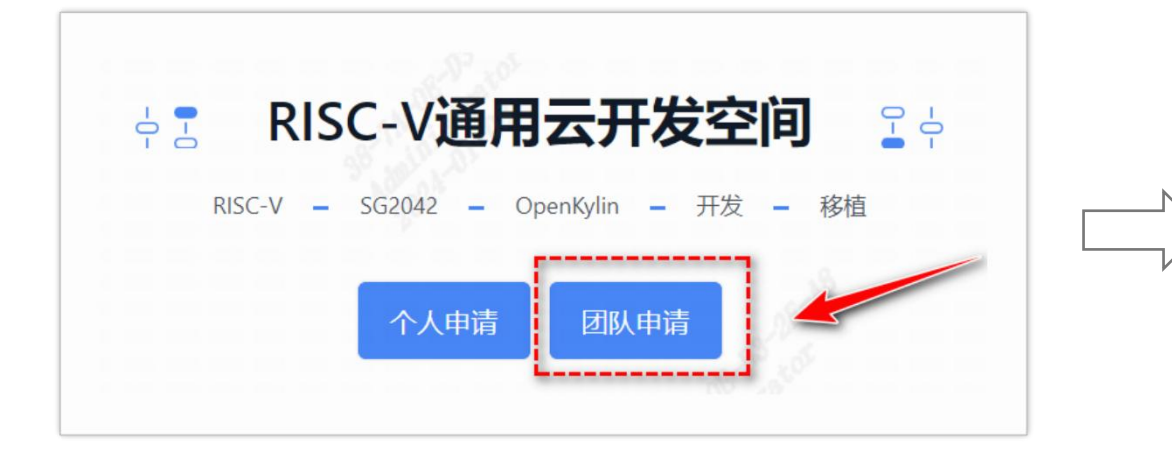

- 团队名称: 开发者的团队名称;
- 申请时间: 计划使用云空间的时间范围;
- 申请数量: 计划使用云空间的数量;
- 自动审核:团队成员的申请是否自动通过;
- 同步空间:团队申请人是否拥有一份云空间;
- 申请用途: 计划使用云空间的用途;

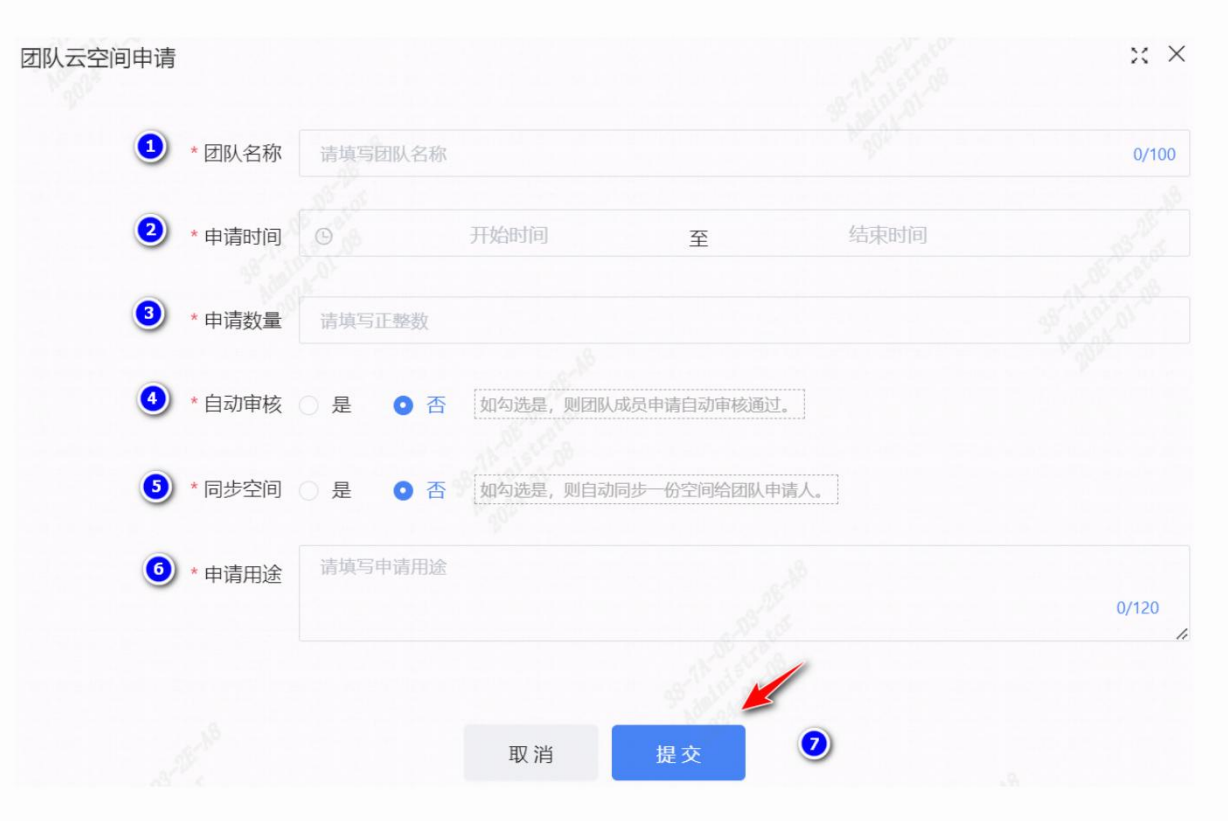

• 我的工作台 -> 我的云开发空间: 可以查看云空间的详细信息

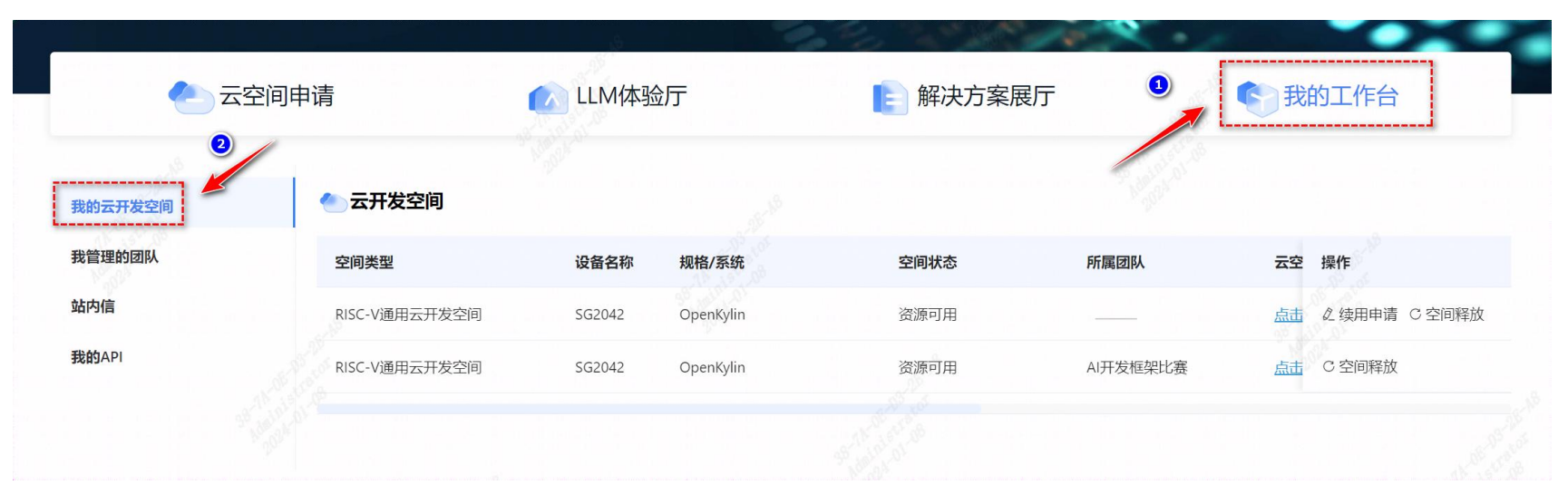

• 我的工作台 -> 我的云开发空间: 可以查看云空间的登录途径与有效期

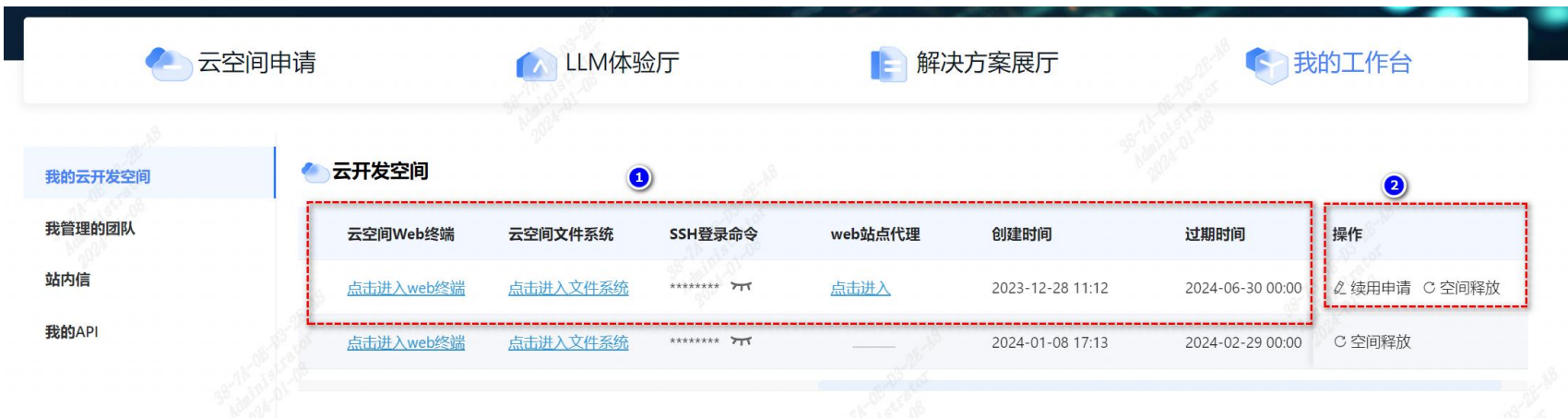

#### • WEB终端访问:

开始连接到 root@10.133.1.45 0.2 Welcome to openKylin 1.0.1 (GNU/Linux 6.1.31 riscv64)

https://openkylin.top \* Support: Last login: Tue Jan 9 04:17:47 2024 from 10.133.16.11 root@e896dfb2a1cb:~#

#### • SSH访问:

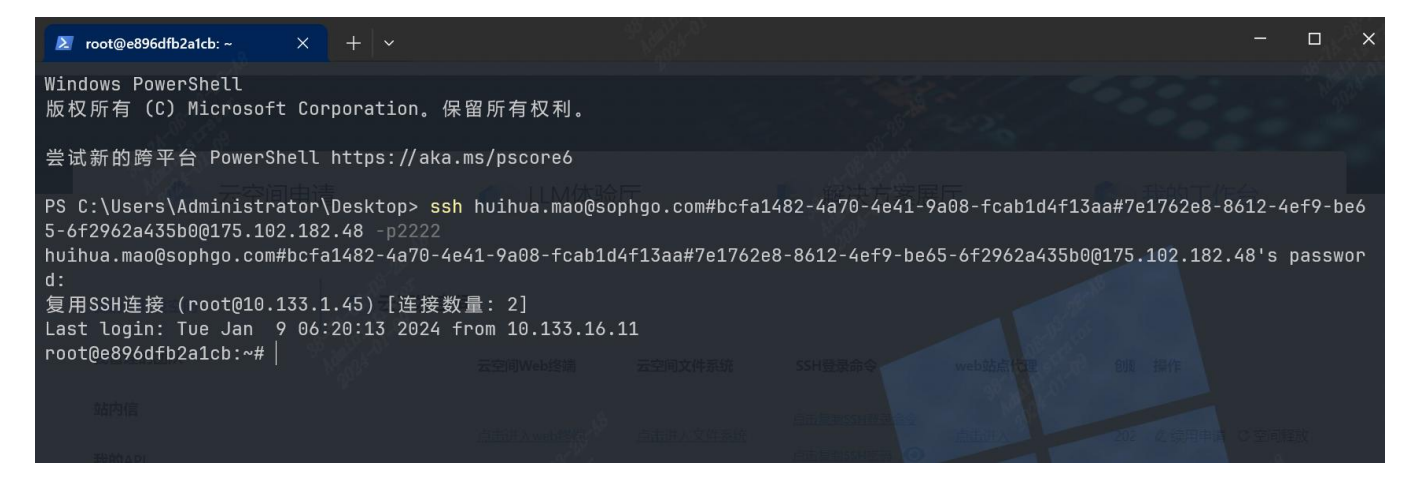

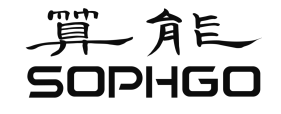

#### • WEB文件系统:

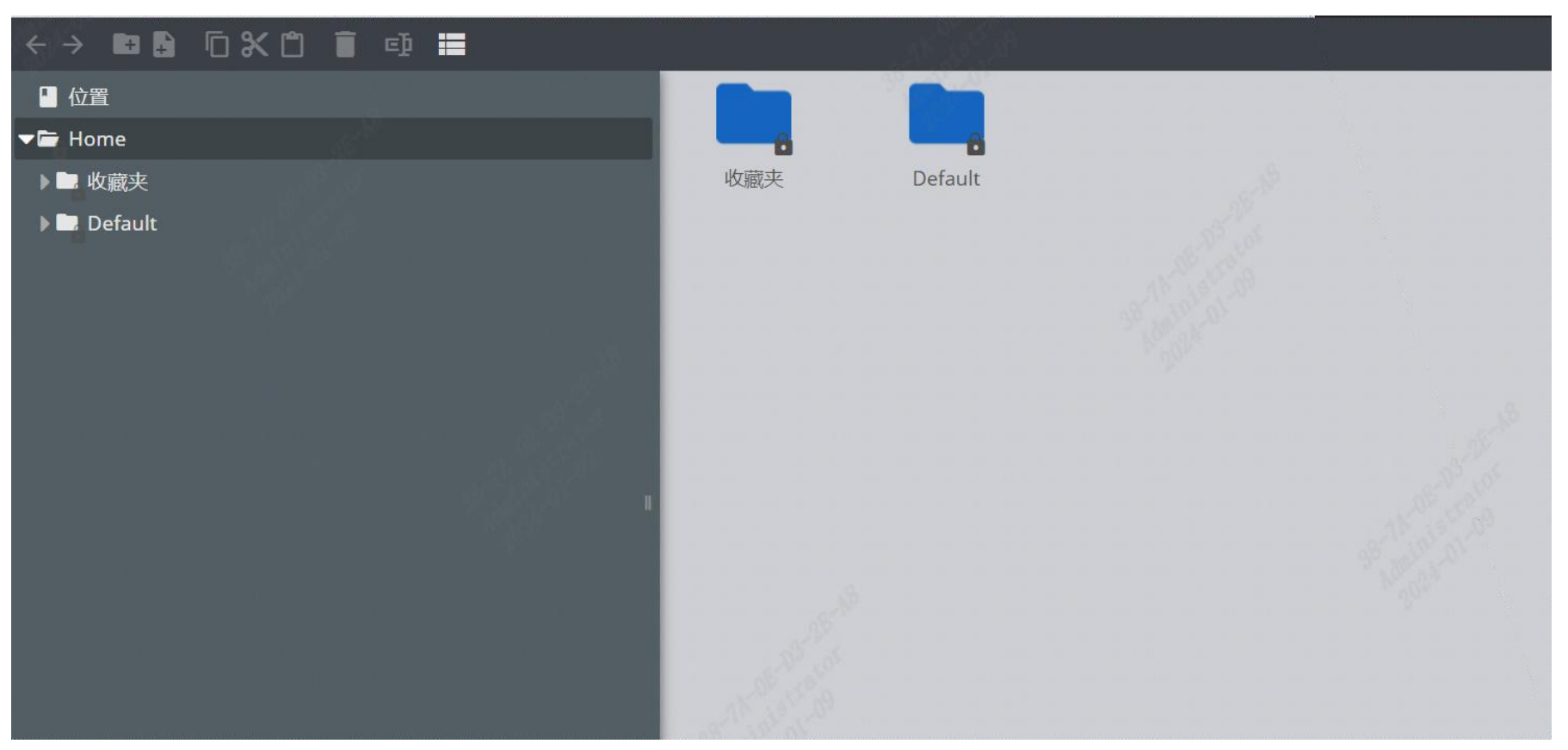

### 注:开发者上传的文件,将位于/tmp目录下

• 我的工作台 -> 我的管理的团队: 查看团队云空间的信息以及管理团队空间

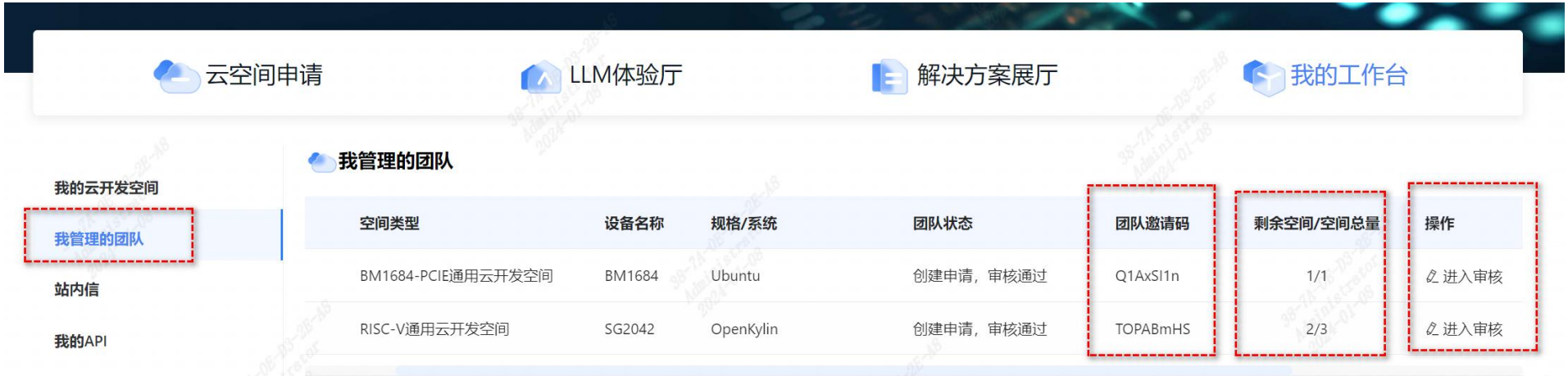

• 云空间申请 -> 邀请码通道: 团队成员通过邀请码快速申请云空间

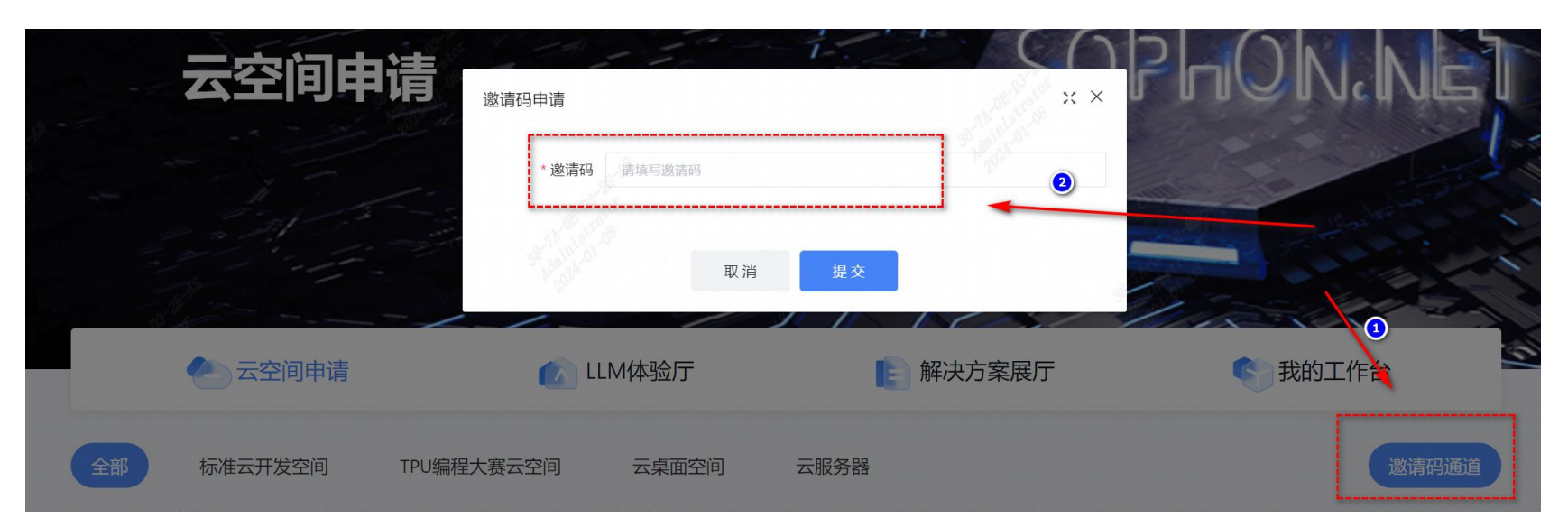

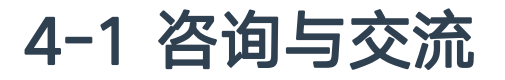

算- 食气<br>SOPHGO

### QQ群: 722098282

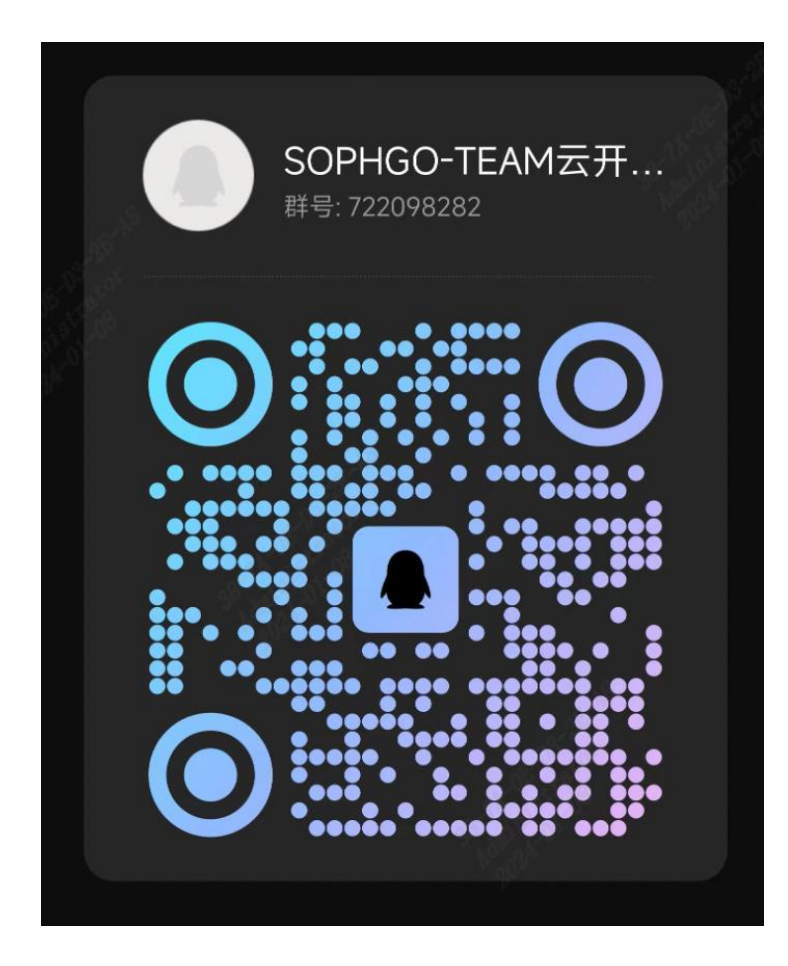

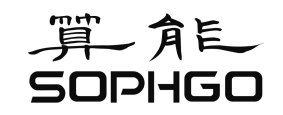

# 谢谢! 智算赋能未来